## 月初【請求・返金】

各種申込みの締め切り以降に更新すると返金、請求が必要な会員がリストになって表示されます。 日付、コメント金額を入力して行きます。

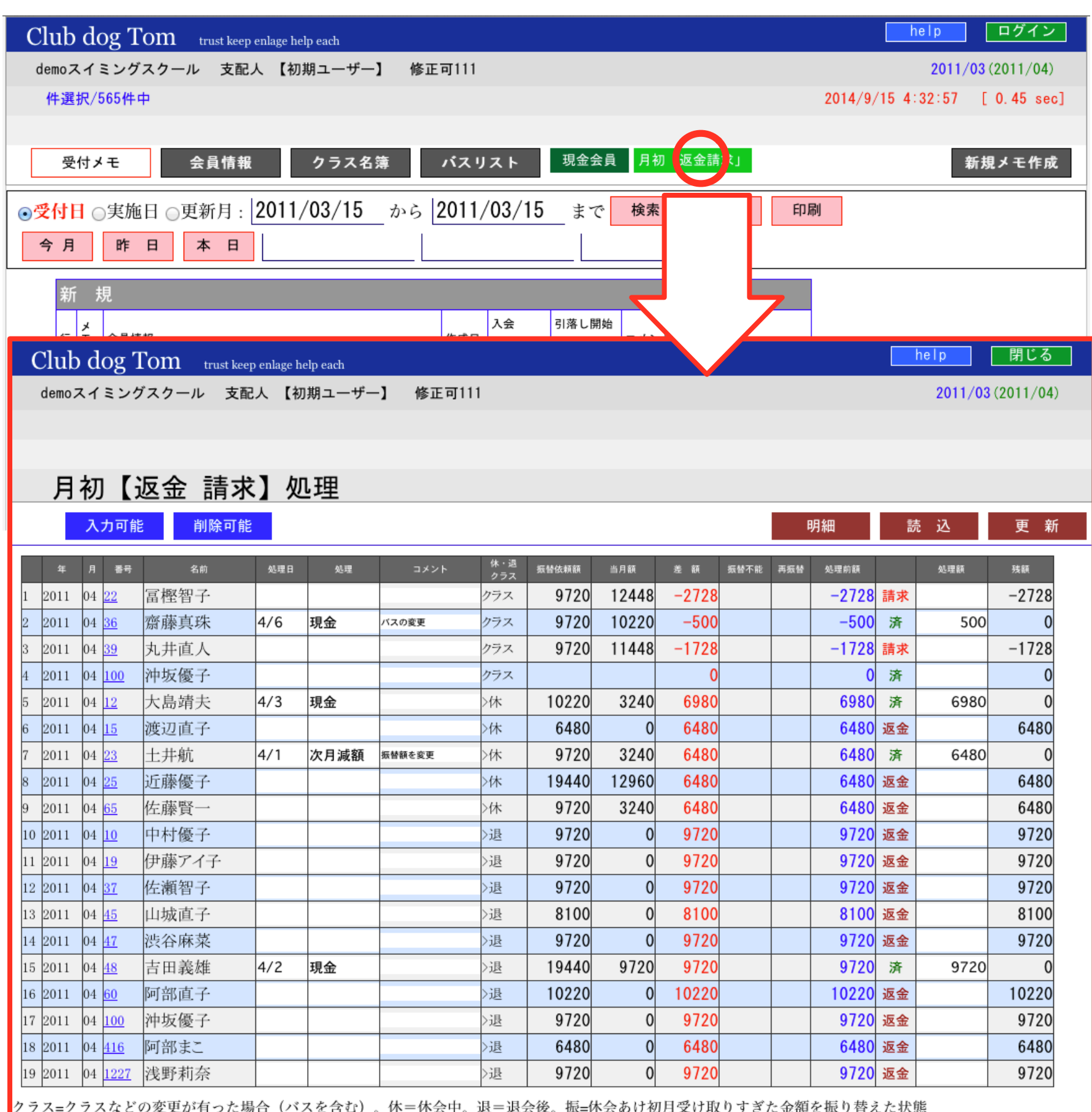

「>」の前は振替データ作成時点の状態、後ろは更新時の状態